AAd AAA AA Ama AAA AAdd AAA Aa Ama ah A AAdd Aad Aad Aad ah ah ah ah

# 对于振荡器的启动**/start-up** 测量

#### —利用 **CNT-90/CNT-91** 实现对于振荡器的启动测量

### **Pendulum** 仪器技术资料

## **2007** 年 **11** 月

#### 问题

在振荡器制造的过程中普遍的一个问题便是如何确定振荡器的启动表现。换一句话说, 便是振荡器加电多久以后方才能有满足精度要求的稳定频率输出。其精度极限在标准条件下 大约为 1 个或者几个 ppm。

#### 解决方案

Pendulum 公司的 CNT-90 或 CNT-91 时间间隔测试仪/计数器/分析仪对于上述问题提供 了一套非常经济的解决方案。上述两种仪器均有连续的时间标记频率测量功能。

这两种仪器在该特定应用方面上的具体区别在于:CNT-91 有 2 倍于 CNT-90 的更好的 时间分辨率, CNT-91 的时间分辨率为 50ps,而 CNT-90 为 100ps, 并且还有内置式的频率背 靠背(FREQ BtB)测量功能。通过该功能,客户可以避免在各个测量量之间的静寂时间, 而在一般频率测量中,静寂时间是难以避免的。与普通频率测量相比(有静寂时间),客户 在对低频振荡器进行测量时,在同一总的测量时间之内可以获得 2 倍的频率测量采样点数 目。

CNT-90 的在短时间测量中的分辨率为 100ps/(测量时间),但却没有频率背靠背测量功 能,仅有普通频率测量工能(伴随着较短的静寂时间)。但是 CNT-90 和 CNT-91 均有原始时 间标记测量模式,为 PC 上的后期处理提供零静寂时间测量数据,这些数据中包含有输入信 号周期数信息以及总测量时间信息。从而使得通过远程或者对 CNT-90 本地操作来计算频率 或周期的背靠背信息成为可能。

#### 设定

- 1. 将供电电源与被测试振荡器(DUT)相连,同时通过串联的一个电容和二极管与 CNT-90 和 CNT-91 的输入 A 相连接(如图 1 所示)。
- 2. 将 DUT 的输出通过一个电阻与 CNT-90 的输入 A (同一输入!) 相连接 (如图 1 所示)。
- 3. 将 CNT-90 或 CNT-91 通过 USB 或 GPIB 接口与运行有应用程序(如 TimeView TM) 的 PC 相连接。
- 4. 程序功能 FREO A (CNT-90) 或者 FREO BtB A (CNT-91) 测量, 手动触发级(非自动)

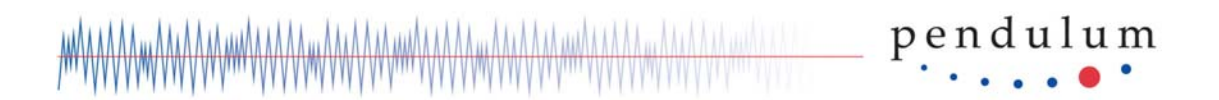

1MΩ 的输入阻抗和

正向触发沿

- 5. 对于所需要的分辨率设定合适的测量时间。如:对于 CNT-91 的 1ppm 的分辨率时测量 时间为 50 μ s, 或者对于 CNT-90 的 10ppm 的分辨率时测量时间为 10 μ s (见下面)。
- 6. 根据捕捉频率数据的总时间来设定合适的采样点数目。如: 1000 个采样点和 50  $\mu$  s 的频

率背靠背测量所给出的测量总时间为:50 µ*s* \*1000=50ms

- 7. 设定 INIT: CONT OFF 外加 INIT
- 8. 打开供电电源开始测量,并获取数据(READ:ARR?)。

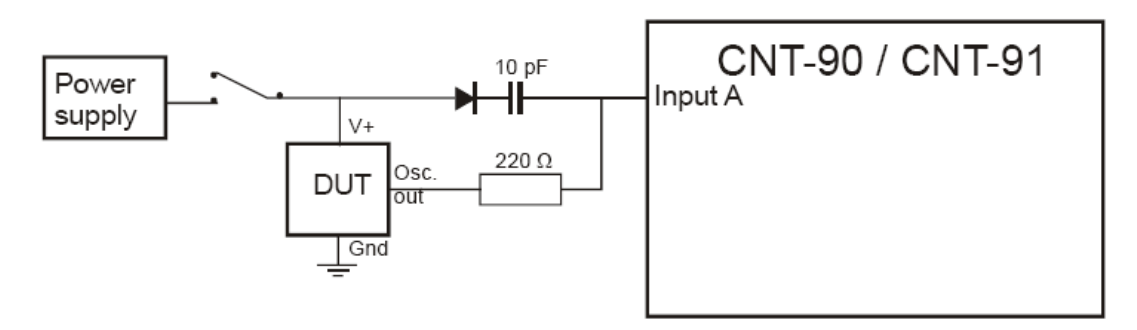

图 1 对于振荡器启动测量的设定

供电电源的电压改变(通过电容的正向沿)将被传入计数器测量输入作为触发沿,并产 生第一个时间标记(时间 0ns),接下来的时间标记则由 DUT 内的振荡器生成。

对于低频振荡器,例如:一个 32.768kHz 的振荡器,其每一个单独的时钟周期都能通过 使用频率的背靠背方式来进行时间标记,如图 2 所示。而如果是使用普通的频率测量,仅有 可能对每秒周期进行标记。

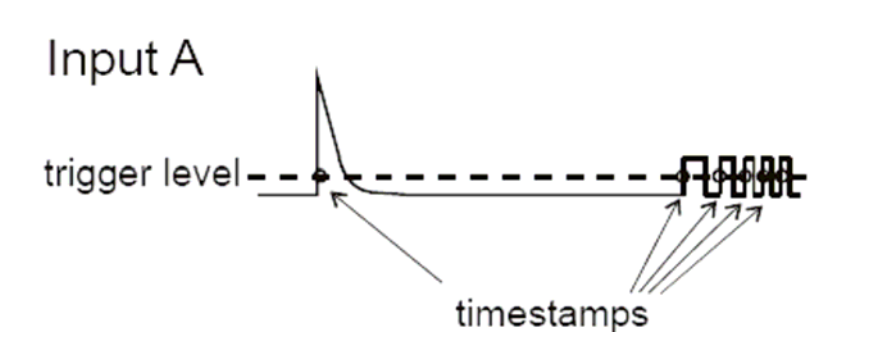

图 2 对于低频振荡器全部周期都可以被时间标记

对于高频的输入信号,如 10 或者 100MHz,时间标记按照一定间隔标记,该间隔由设 定的测量时间所决定。如图 3。

所存储的时间标记值是整个测量时间的开始时刻,但是频率计所测的频率值应为整个测 量时间内的频率平均值。如果在独立的测量时间内频率的变动近似为线性的话,那么实测频 率值就应该是"时间标记值+50%的测量时间"那一时刻的频率值。

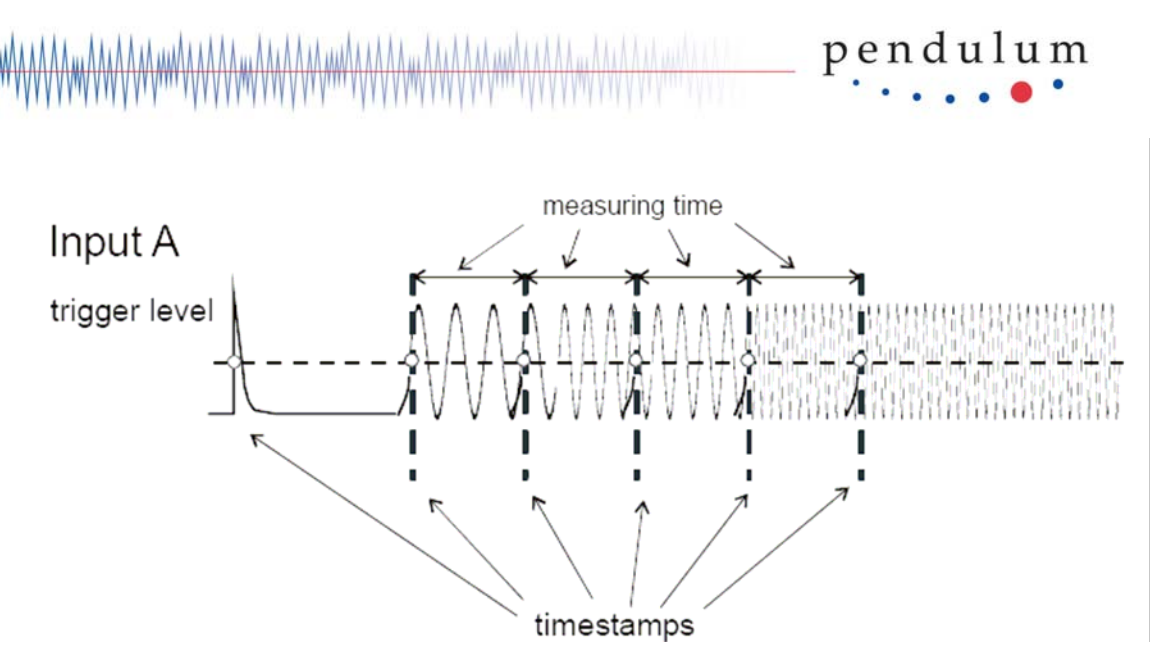

图 3 设定的测量时间决定了采样点之间的时间间隔

### 测量时间决定分辨率

频率样本的相对分辨率是由测量时间所决定的: 相对分辨率(CNT-91)=50ps/测量时间 或者 相对分辨率 (CNT-90) =100ps/测量时间

为了实现相对分辨率为 1ppm 的测量,则对于 CNT-91 来说推荐的测量时间为 50 µ*s* 。

通过 FREQ BtB, CNT-91 中的时间标记间隔将为 50 μs ; 当 CNT-90/CNT-91 使用 FREQ 功

能时,时间标记间隔为 50 μs + x; 其中 x 则为测量之间的静寂时间。标准的静寂时间为

8 µ*s* ,但是通过关闭测量过程中的内部校准可以减小到 3 µ*s* (CAL:INT OFF)。

### 采样点数目决定总测量时间

总的测量时间=(每一个采样点的测量时间)\*(采样点数目)。

假定客户使用的是 CNT-91 的 FREQ BtB 功能,并且测量的时间为 50 µ*s* 。若设定的采 样点数目为 100 个,客户将在总时间 5ms+ *y* 中测量得到 100 个带有相应的时间标记的频率 值,其中 *y* 为被测振荡器从通电到第一次振荡之间(振荡器有稳定输出)的时间。

#### 使用 **Time View** 对振荡器启动进行测量

客户可以使用两种不同的捕捉模式来测量振荡器的启动时间。最为直接的方法是使用 Time View 进行 FREQ(或 FREQ BtB)测量并进行单次捕捉(free run)。例如:使用 10MHz 的 TXCO 作为 DUT,使用 200 µ*s* 的测量时间时,如下图所示:

# pendulum

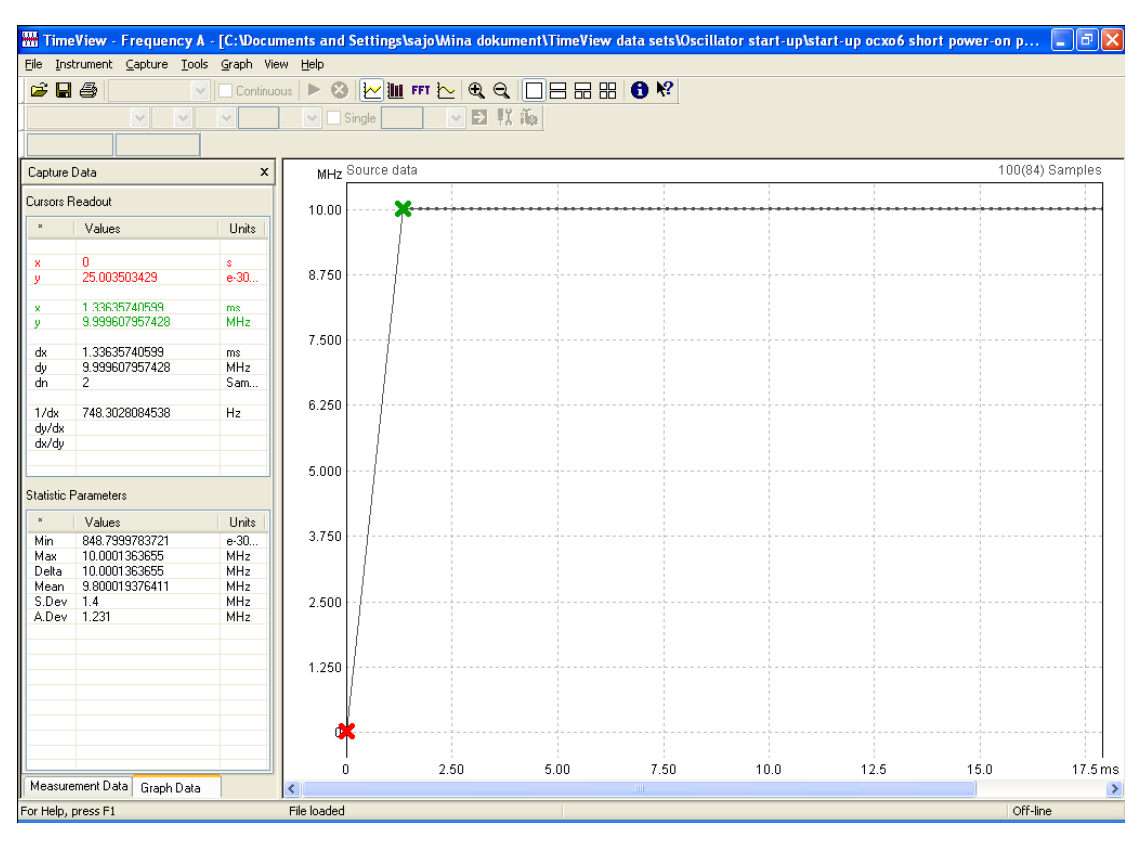

Time View 图像显示了频率采样点(Y轴)和时间(X轴)之间的关系。第一个采样点 为时间标记电源启动触发(红叉)。在该点的读出值(X=0 秒)同样也是 Time View 时间域 的起点。

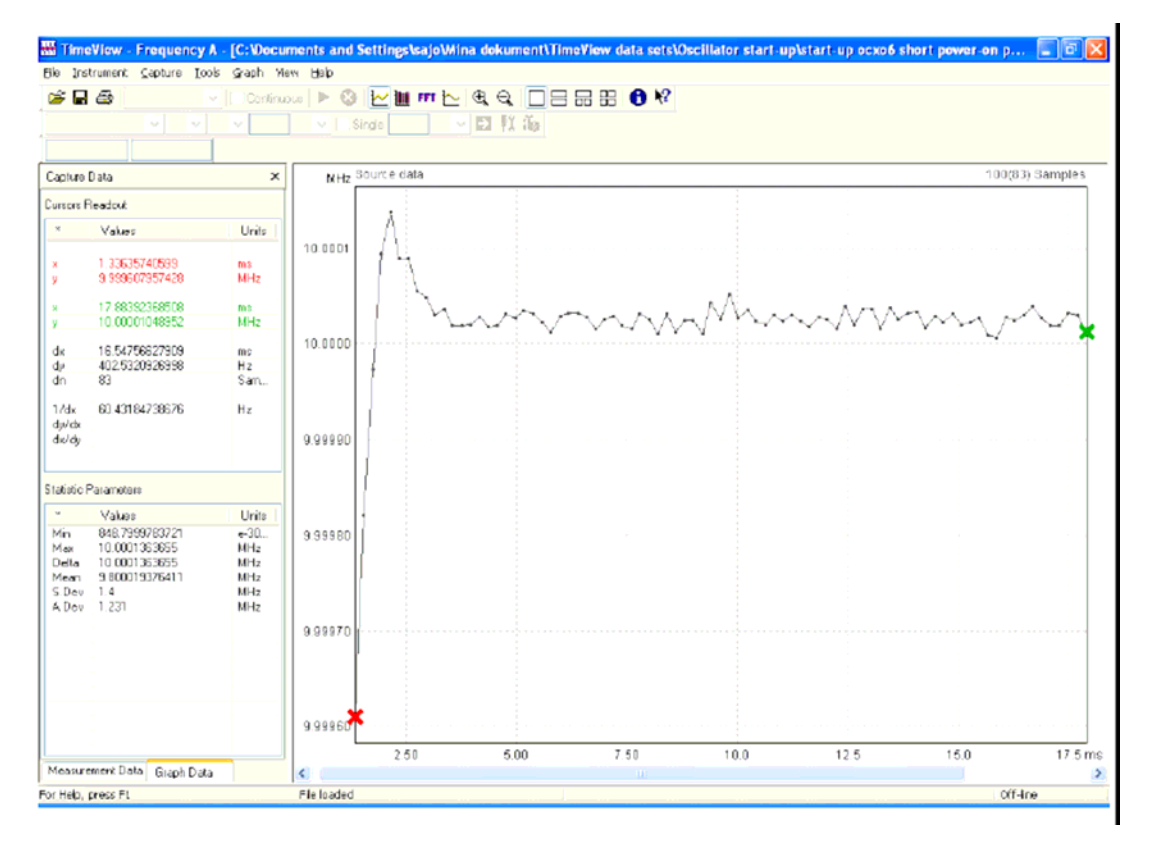

上图是在启动后大约1.3ms(绿叉处的X轴读数)内的一串采样点,该串采样点以200 µ*s* 为测量时间。启动 1.3ms 后振荡器开始工作。对于图像的进一步放大可以得到更多的细节。 另外的一种可能的方法便是使用原始时间标记数据捕捉,将触发事件在所设定的调步时 间(该处例子中为 200 µ*s* )之后加以显示。可见下图:

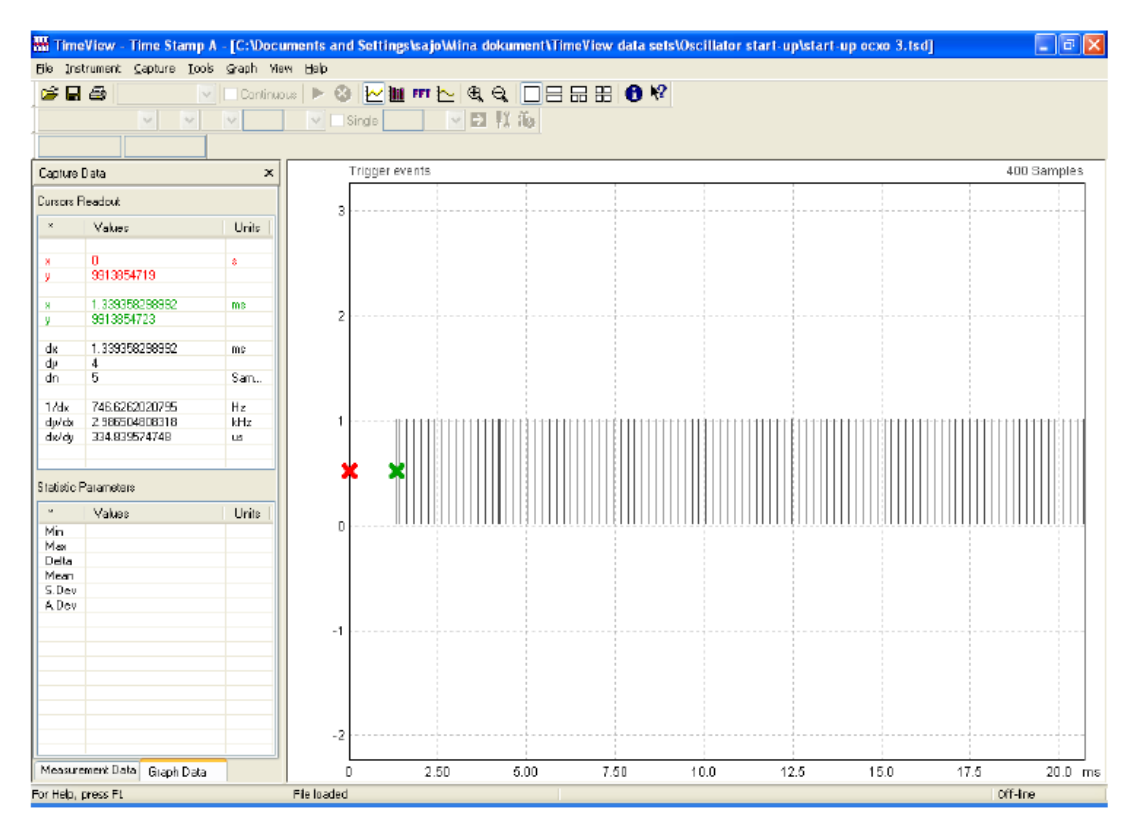

 在上图中,X 轴为时间轴。电源启动作为第一个时间标记触发事件(红叉处),在电源 启动之后的触发事件用垂直的线段来表示。客户从图中可以看出,从电源启动到振荡器正常 工作的间隔时间大约为 1.3ms(绿叉处的读数)。

从触发事件图中客户不能直接读取频率采样点值,因此客户需要对于数据文件加以保 存并使用其它的程序打开,如: Microsoft Excel。每一对时间标记值中包含了累积的输入周 期数以及累积测量时间,因此频率可以通过如下计算得到:

频率=(时间标记内的信号周期数)/(时间标记之间的时间差)

被保存下来的实时模式下的频率测量信息是已经包含了各个时间标记之间计算好了的 频率值。

#### 结论

通过使用具有连续时间标记功能的计数器 CNT-90 和 CNT-91, 使得适用于振荡器制造 的多种测量成为可能:

高分辨率,在生产线生产测试过程中的高速频率验证

长期稳定性(老化)测试

短期稳定性 ADEV vs 时间(零静寂时间测量)

 $M$ 

以及——如上面所提到的那样——**振荡器启动频率**测试

以及——最后值得一提的是——CNT-90/91 提供了一种**非常经济**的解决方案。